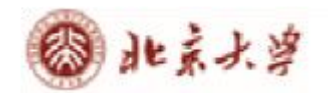

## **CARSI 用户资源访问流程(中国学位论文全文数据库版)**

2021 年 11 月 16 日

1、使用非校园 IP 地址(如非北大 IP 地址)打开浏览器,输入

[http://c.wanfangdata.com.cn/thesis,](http://c.wanfangdata.com.cn/thesis)点击首页右上方登录按钮,选择 "CARSI-校外访问"

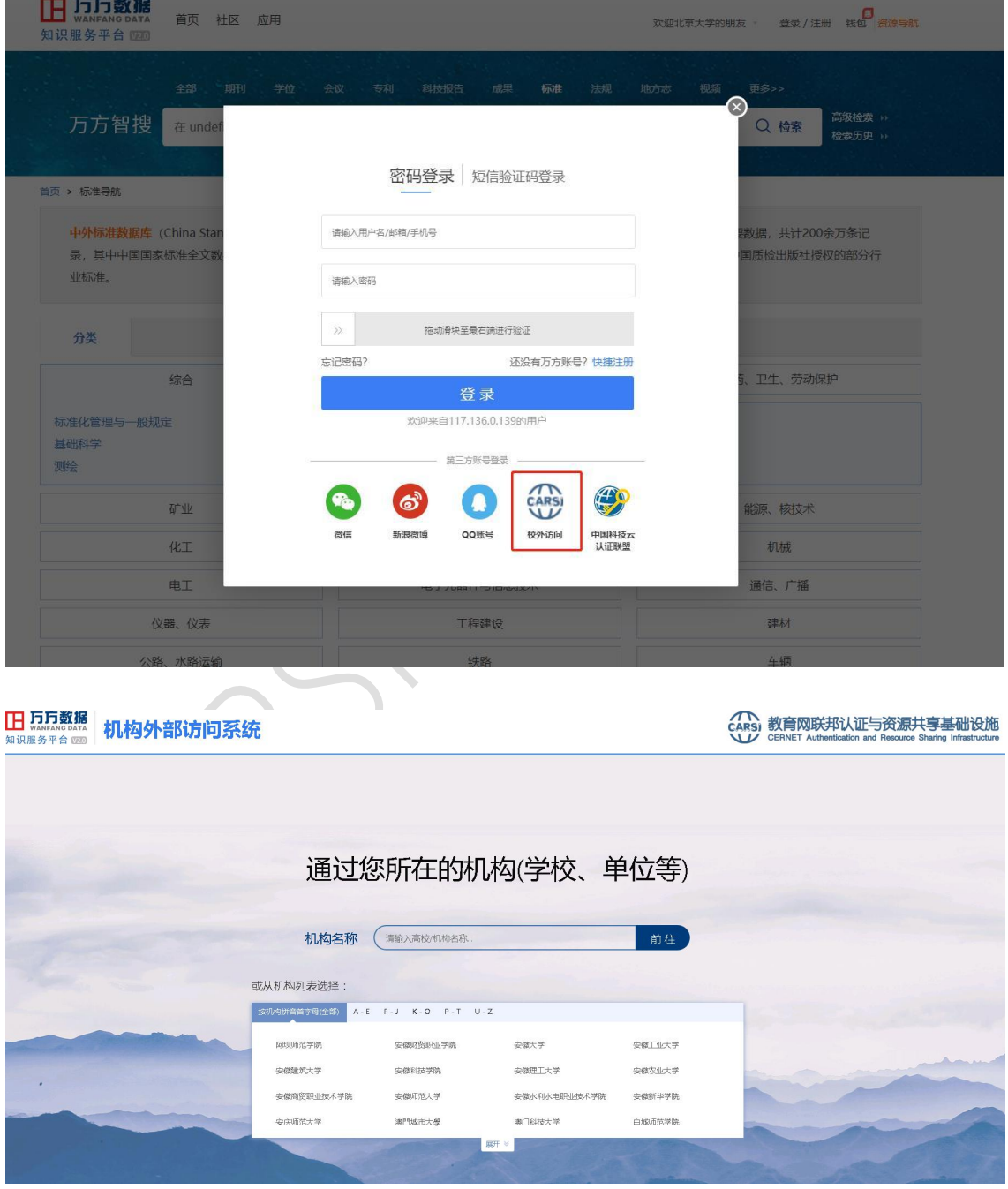

2、选择所在学校如"北京大学"进入北京大学登录页面,输入用户名、口令

北京大学计算中心 版权所有 All right reserved.

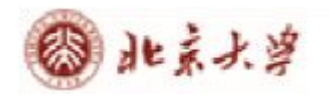

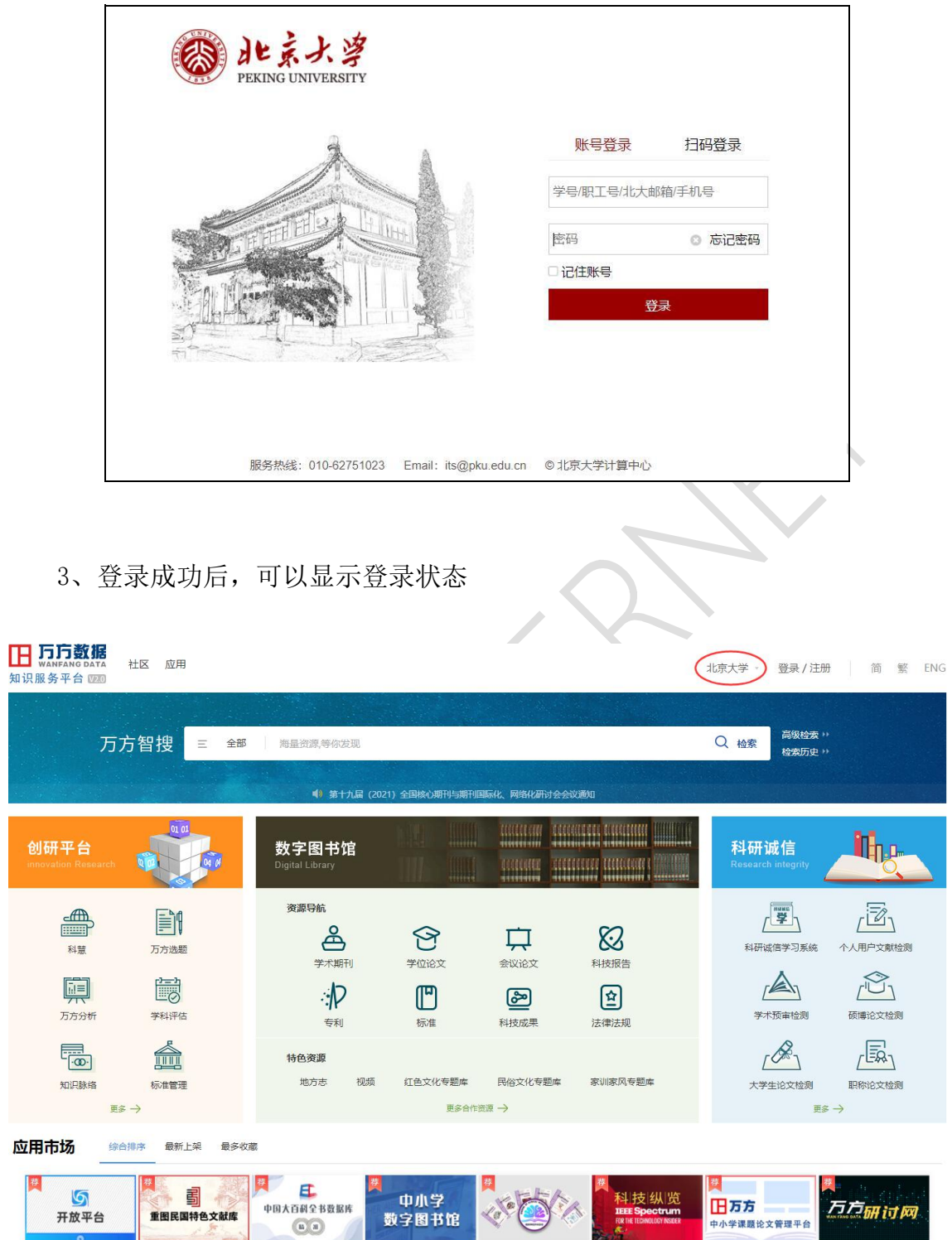

**FORTHE**